## <sup>知</sup> [MVS]Windows NTP client重置方法

[性能分析和调优](https://zhiliao.h3c.com/questions/catesDis/2085) **[吴成井](https://zhiliao.h3c.com/User/other/60552)** 2024-01-05 发表

## 问题描述 Windows NTP client重置方法

## 解决方法

1.客户端和服务端开启NTP增强日志;

2.重置客户端windows时间服务;具体命令为:

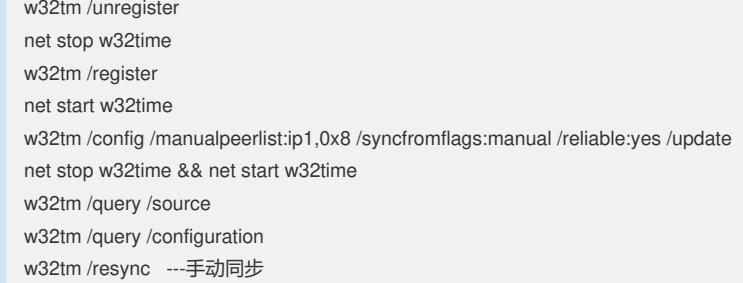

备注:延时5分钟再次执行手动同步,如同步失败,分析日志;

3. 如同步还是失败,找一个无防火墙的环境重新部署NTP Server和NTP Client测试;